# WinDAC32 Version 1.33

Christoph Schmelnik's Digital Audio Copy for Win32

Was gibt es zu einem Programm unter Windows zu sagen, was man nicht innerhalb von 5 Minuten selber herausfinden könnte? Nun ich will hier zumindest ein paar Tips und Hinweise geben, die einem ansonsten nicht so schnell eingefallen wären. Ansonsten gilt schon wie seit je her, daß es nur eine Anleitung gibt, egal ob man die registrierte Version hat oder die Shareware Version.

So mal im Ernst:

Dieses Programm ist Shareware, dies bedeutet, das Sie das Programm 30 Tage lang testen können und sich danach registrieren lassen müssen, wenn Sie das Programm dann noch weiter benutzen wollen.

Die Shareware Version darf frei weitergegeben werden. Es ist sogar erwünscht, daß sie in Mailboxen weiterverbreitet wird. Es sei hiermit ebenfalls gestattet die Shareware Version auf CD-ROMs zu bannen.

Dies gilt natürlich nicht für die Version für registrierte Anwender. Diese dürfen sich nur Kopien von dem Programm für den privaten Gebrauch machen. Es ist registrierten Anwendern strikt untersagt das Programm an Dritte weiterzugeben.

DER AUTOR (Christoph Schmelnik) ÜBERNIMMT KEINERLEI HAFTUNG FÜR SCHÄDEN ALLER ART, DIE DURCH DIESES PROGRAMM AN HARD- ODER SOFTWARE ENTSTEHEN. ES WIRD EBENFALLS KEINE HAFTUNG FÜR SCHÄDEN DIE DURCH ILLEGALES KOPIEREN VON

MUSIKSTÜCKEN MIT HILFE DIESES PROGRAMMS ENTSTEHEN ÜBERNOMMEN. GLEICHZEITIG ÜBERNIMMT ER KEINE GARANTIE FÜR EINE FEHLERFREIE PROGRAMMAUSFÜHRUNG.

### DIESER ABSCHNITT IST NEU !!!!!!!!

Sollte der Name 'Digital Audio Copy' entgegen meiner Recherche doch von irgend jemanden geschützt sein, oder jemand diesen Begriff schon vor mir verwendet haben, dann soll er nicht gleich zum Anwalt rennen, sondern sich erst einmal an mich wenden. Ich bin sicher, daß man sich auch ohne Untererlassungserklärungen und Schadensersatzforderungen einigen kann.

Sicherheitshalber habe ich das Programm aber schon man in 'Christoph Schmelnik's Digital Audio Copy' umbenannt, was die Verwechslungsgefahr doch extrem senken dürfte (zumal es zumindest in

Deutschland keine weitere Person dieses Namens gibt - und auch zumindest auch in den nächsten 9 Monaten nicht geben wird).

# **ÜBERSICHT**

- 1. Funktionsübersicht/Änderungen
- 2. Systemanforderungen
- 3. Installation
- 4. Bedienung/Besonderheiten/Kopiermodi/Konvertierung
- 5. Skripte
- 6. Wo bekomme ich die neuesten Versionen
- 7. Allgemeine Probleme/Geschwindigkeit
- 8. Liste der getesten Laufwerke
- 9. Registrierung
- 10. Das Tool StripHdr
- 11. Hinweise

# **1. Funktionsübersicht**

- · Direktes auslesen von Audio Tracks einer CD
- · Speicherung der Daten als Wave-Datei
- · Konvertierung der Audio Daten aus 44kHz 16 Bit Stereo nach
	- 11 oder 22 kHz Samplefrequenz
	- 8 oder 16 Bit Sampleauflösung
	- Mono (auch die einzelnen Kanäle)
- entfernen der Null Samples am Anfang und Ende der Kopie
- · kopieren mehrerer Stücke in verschiedene WAVE Dateien in einem Durchgang
- · gleichzeitiger Zugriff auf alle erkannten CD-ROM Laufwerke im System
- · Anzeigen der Informationen zu allen Tracks auf der CD
- · Steuerung der Laufwerksfunktionen über das Programm (Auswurf, usw.)
- · Anzeige aller wichtigen Statusinformationen der Laufwerke
- · Speicherung beliebiger Ausschnitte der CD (\*)
- Ausführen eines Skripts nach dem kopieren eines Stücks
- · Direktes konvertieren der Daten über den Windows Audio Compression Manager
- Auswahl der Kopiergeschwindigkeit

(\*) nur in der Version für registrierte Anwender verfügbar

# **Änderungen seit der Version 1.04**

· Bugfix: Wavekonvertierung: Bei verwendung von Mono/Mixed wurden die Daten falsch berechnet

- Neu: Statuszeile: Das aktuelle Stück wird jetzt angezeigt.
- · Neu: ASPI: Unter Windows NT kann jetzt auf einen eigenen ASPI Manager
- verzichtet werden, da dort jetzt direkt über die NT Mechanismen auf die Laufwerke zugegriffen wird. Dadurch gibt es auch ein paar logische und optische Änderungen in der Oberfläche.

# **Änderungen seit der Version 1.1**

Bugfix: Kopieren: Das verwenden von weniger als 3 Sektoren pro Block erzeugte eine Zugriffsfehler.

· Änderung: Kopieren: Das Polling für den Burst-Modus wurde so verändert, daß eine geringere Prozessorlast erreicht wird.

· Änderung: Kopieren: Es gibt jetzt einen Timeout Wert von 12 Sekunden bei einem Lesezugriff auf die Audio Daten. Es gab den Fall das die Applikation bei einigen Laufwerken ansonsten einfach stehenblieb.

· Neu: Kopieren: Es gibt jetzt eine Unterstützung für ATAPI CDROMs. Das heißt aber nicht, daß das Programm mit jedem ATAPI CDROM zusammenarbeitet.

· Änderung: CD Zugriff: Das Inhaltsverzeichnis wird jetzt anders gelesen, um Probleme mit einem Bug in der Philips Firmware zu umgehen.

· Änderung: Laufwerksermittlung: Wenn ein SCSI Treiber jetzt einen falschen Wert für die unterstützte Speichergröße liefert, wird jetzt ein sinnvoller Wert voreingestellt.

Bugfix: Konfiguration: Bei der Einstellung des Wave Formats wurde auf dem "Null Samples entfernen" Tab keine Änderung erkannt.

· Neu: Skripting: Es ist jetzt möglich Skripte zu erstellen und zu bearbeiten, die dann nach dem kopieren eines Stücks ausgeführt werden.

· Neu: Statuszeile: Wenn mehrere Stücke ausgewählt sind wird in der Statuszeile der dafür benötigte Plattenplatz angezeigt.

· Neu: Konfiguration: Es ist jetzt möglich den voreingestellten Dateinamen zu konfigurieren.

# **Änderungen seit der Version 1.2**

· Änderung: Kopieren: Im "Normal" und "Synch"-Modus werden Blöcke jetzt bis zu 5 mal erneut gelesen, wenn ein Fehler aufgetreten ist.

· Änderung: Kopieren: Das entfernen der CD über die Auswuftaste wird während des kopierens unterbunden, sofern das Laufwerk dazu in der Lage ist.

· Änderung: Kopieren: Der Hinweis über zu geringen Speicherplatz auf dem Zieldatenträger kann jetzt ignoriert werden.

· Neu: Kopieren: Weitere Laufwerkstypen werden jetzt unterstützt. (neue TOSHIBA Laufwerke, TEAC, MATSUSHITA, RICOH, PLASMON, KODAK)

· Neu: Kopieren: Die Kopiergeschwindigkeit kann für einige Laufwerkstypen jetzt eingestellt werden.

· Neu: Kopieren: Im Kopierdialog wird jetzt die aktuelle Lesegeschwindigkeit angezeigt.

· Neu: Wavekonvertierung: Es können jetzt beliebige Audio CoDecs, die unter dem Windows Audio Compression Manager installiert sind, eingesetzt werden, um die Wavedaten direkt in ein anderes Format zu konvertieren oder zu komprimieren.

· Änderung: Werkzeugleiste: Diese wird jetzt in dem "97'er" Style angezeigt, insofern die installierte COMCTL32..DLL dies zuläßt.

Neu: Laufwerksfenster: Es wird jetzt auch das Pre-Emphasis Flag zu den einzelnen Stücken angezeigt.

Neu: Laufwerksfenster: Es ist jetzt konfigurierbar welche Spalten angezeigt werden sollen.

· Bugfix: Oberfläche: Die Allgemeine Schutzverletzung, bei dem Maximieren und Wiederherstellen der Fenster, sowie bei dem Aufruf der Kontextmenüs wurde beseitigt.

Neu: Extras: Das Tool StripHdr ist dazugekommen mit dem es nun möglich ist, die Header von einer Wave Datei zu entfernen, um Daten im RAW Format oder "echte" MP3 Dateien (aus MP3 komprimierten Wave Dateien) zu bekommen.

# **Änderungen seit der Version 1.31**

Bugfix: Kopieren: Ricoh Laufwerke scheinen doch nicht Low und High Byte zu vertauschen, deshalb wurde das wieder rückgängig gemacht.

· Änderung: Kopieren: Berechnung des benötigten Platzes auf der Festplatte berücksichtigt jetzt den Kompressionsfaktor.

· Änderung: Kopieren: Matsushita (Panasonic) Unterstützung arbeitete nicht, wurde jetzt geändert ist aber immer noch ungetestet.

Bugfix: Kopieren: Berechnung des benötigten Platzes auf der Festplatte arbeitet jetzt mit Partitionen größer 2 GB.

· Bugfix: Laufwerkssteuerung: Einige Laufwerke (Philips) erkannten eine neue CD beim öffnen oder schließen der Schublade.

· Bugfix: Laufwerkssteuerung: Die Geschwindigkeitseinstellung für Philips Brenner arbeitete nicht.

· Bugfix: Oberfläche: Allgemeine Schutzverletzung beim hinzufügen von Laufwerken wurde beseitigt.

· Bugfix: Oberfläche: Die Fehlermeldung bzgl. des nicht unterstützten Formats des gewählten CoDecs kam viel zu oft. Dadurch war es nur noch bedingt möglich die anderen Einstellungen vorzunehmen.

Bugfix: Oberfläche: Nach dem hinzufügen oder entfernen eines SCSI Adapters in dem System wurden keine Laufwerke mehr angezeigt.

· Bugfix: Überall: Es wurden zusätzliche Initialisierungen und Abfragen eingebaut, um einige mögliche Abstürze zu beseitigen.

# **2. Systemanforderungen**

Installiertes Windows 95 oder Windows NT (ab Version 4.0)

Installierter 32 Bit ASPI Manager (bei Windows 95 enthalten), für Windows NT nicht unbedingt erforderlich

· SCSI CDROM Laufwerk, das in der Lage ist Audio Daten digital auszulesen und vom DAC unterstützt wird. Zur Zeit werden Laufwerke von folgenden Herstellern erkannt:

Toshiba,NEC,Hitachi,Sony,Pioneer,Plextor,Yamaha,IBM,Matsushita,TEAC,Philips,Grund ig,HP,Mitsumi, Plasmon,Kodak,Ricoh (die letzten 7 sind CD-Brenner)

· ATAPI CDROM Laufwerke können über einen ASPI Manager jetzt auch verwendet werden. Unter NT gibt es noch ein paar Probleme mit einigen Befehlen, wenn über die NT eigenen Schnittstellen auf ATAPI Laufwerke zugegriffen werden soll. Auch kann man unter NT nicht jeden ASPI Manager verwenden. Getestet habe ich das mit einem Pioneer DR-A24X.

Festplatte mit sehr viel Speicherplatz

# **3. Installation**

Prinzipiell ist es möglich das Programm direkt zu starten (auch von schreibgeschützten Datenträgern wie CD's), da alle für das Programm wichtigen Daten bei dem ersten Programmstart ermittelt werden und danach in der Registry von Windows abgelegt werden. Das erfordert natürlich ein manuelles aufräumen der Registry wenn man das

Programm nicht mehr verwenden will. Um dies zu erleichtern habe ich für Windows 95 und NT 4.0 zwei Installationsskripte mitgeliefert. Damit wird ein Windows konformes Deinstallieren möglich. Zum installieren, einfach im Explorer mit der rechten Maustaste auf INST95.INF für Windows 95 oder INSTNT.INF für Windows NT klicken und den Menüpunkt installieren wählen. Es wird im dann im Programme Verzeichnis ein Unterverzweichnis DAC32 angelegt und alle Programmteile werden dorthin kopiert. Zusätzlich wird das Programm mit in das Startmenü aufgenommen. Zum deinstallieren kann dann wie unter Win95 üblich vorgegangen werden.

### **4. Bedienung**

Wie gesagt, das Programm ist ein Windows Programm und ist dahger auch wie ein solches zu bedienen.

Im Einzelnen bedeutet das:

· Das Programm ist mit einer MDI (Multiple Document Interface) Oberfläche ausgestattet. Alle erkannten, bzw. konfigurierten Laufwerke werden in einem eigenen Fenster innerhalb des Programmfensters angezeigt. In den Laufwerksfenstern wird die Liste der Stücke der aktuell eingelegten CD angezeigt. Dabei werden Musik und Daten Stücke mit unterschiedlichen Icons versehen. Alle Befehle der Menüs und der Werkzeugleiste beziehen sich immer auf das aktuell ausgewählte Laufwerksfenster.

In den Titeln der Laufwerksfenster werden normalerweise die Namen der Geräte und deren SCSI Konfiguration angezeigt. Eine Ausnahme bilden die unter NT erkannten Laufwerke, die mit Ihrem Laufwerksbuchstaben angezeigt werden.

In den Laufwerksfenstern lassen sich Windows konform ein oder mehrere Stücke auswählen. Bei den CD-Player Funktionen wird immer nur das Stück mit dem Fokus berücksichtig, bei der Funktion zum kopieren von allen markierten Stücken, werden - na was schon - alle markierten Stücke berücksichtigt. Die Funktion, die einen bestimmten Bereich eines Stücks kopiert, nimmt dagegen immer den fokussierten Eintrag als Basis. Zusätzlich läßt sich mit der rechten Maustaste ein Kontextmenü aufrufen, über das der aktuelle Track abgespielt, oder die aktuelle Selektion kopiert werden kann.

Im Menü DAC können sowohl die CDROM Laufwerke als auch die allgemeinen Kopierparameter konfiguriert werden. Erwähnenswert ist hier, daß die Einstellungen mit welcher Methode kopiert werden soll und die Parameter dazu Laufwerksabhängig eingestellt werden, dies ermöglich ein Laufwerk mit Sektorsynchronisation kopieren zu lassen und ein anderes im Burst-Modus. Es können hier auch die Einstellungen für die Wave Datei vorgenommen werden, diese sind allerdings für alle Laufwerke gültig. Zusätzlich ist es hier auch möglich einzelne Laufwerke zu löschen, oder von Hand hinzuzufügen (wenn es nicht erkannt wurde), oder einfach den SCSI Bus neu nach Laufwerken durchsuchen zu lassen.

· Im Menu Aktionen lassen sich alle Funktionen aufrufen, die direkt auf die CD zugreifen. Neben den CD-Player Funktionen sind hier die beiden wichtigsten Funktionen untergebracht: die Kopierfunktionen, doch dazu später mehr. Das öffnen und schließen der Schublade klappt natürlich auch nur bei Laufwerken mit Schublade, bei Laufwerken mit Caddy kann nur der Caddy ausgeworfen werden. Es gibt aber auch einige Laufwerke mit Schublade, bei dem das einziehen der Schublade nicht funktioniert. dies liegt entweder daran, daß die einen anderen Befehl dafür verwenden,

als die mir bekannten Laufwerke, oder schlicht und ergreifend daran, daß sie es nicht können (weil diese Laufwerke wohl wahrscheinlich von einem Caddy Laufwerk abstammen).

Das Menü Ansicht hat neben den von Windows schon allgemein bekannten Funktionen auch noch eine Besonderheit zu bieten. Unter dem Menüpunkt Laufwerke verbirgt sich ein Dialog in dem eingestellt werden kann, welche Laufwerke angezeigt werden sollen. Dies ist besonders bei CD-Wechslern interessant, da das Überprüfen solcher Laufwerke extrem viel Zeit in Anspruch nimmt, für das Programm aber selten alle CDs interessant sind. Zudem kann über den Menüpunkt Aktualisieren das Programm manuell dazu veranlaßt werden das Inhaltsverzeichnis einer CD neu zu lesen.

· Zum Menü Hilfe sage ich nichts, außer das es keine Online Hilfe gibt

In der Toolbar sind alle Funktionen zur CD Steuerung enthalten. Das Vor- und Zurückspulen bewirkt ein jeweil um 2 Sekunden verschobenen Start des abspielens. Auch die Icons zum kopieren sollten eigentlich einleuchtend sein.

Die Statusleiste zeigt eigentlich drei Dinge an: Die Tatsache, ob eine CD eingelegt ist, das aktuelle Stück und an welcher Position gerade der Laser steht. Letztere Anzeige kann durchaus auch im Ruhezustand des Laufwerks um einen Wert herumpendeln, das ist normal. Man sollte aber bedenken, daß selbst der erste Track nicht bei Sekunde 0 anfängt, sondern in der Regel bei Sekunde 2.

Die Dialoge zum kopieren sind erweitere Systemdialoge, die zum einen die Auswahl eines Dateinamens ermöglichen, als auch unterschiedliche Aufgaben zur Steuerung des Kopiervorgangs übernehmen. Bei dem kopieren der ausgewählten Stücke wird daher eine Liste der ausgewählten Nummern angezeigt. Der Dateiname ist hierbei nur als Basisname zu verstehen, er wird immer noch um die entsprechende Stücknummer ergänzt. Im Dialog zum kopieren eines ausgewählten Bereichs kann der zu kopierende Bereich entweder über die Sektornummern, oder über den Zeitindex eingegeben werden. Zusätzlich kann der gewählte Bereich auch noch abgespielt werden.

In dem Dialog, der während des Kopiervorganges erscheint wird ausführlich über den fortschreitenden Kopiervorgang berichtet. Die Animierten Icons im oberen Teil zeigen an, ob Daten von der CD gelesen werden, Daten in die Wave Datei geschrieben werden, oder gerade die Sektorsynchronisation ausgeführt wird (wenn diese nicht aktiviert ist, wird das Icon anders dargestellt). In dem Feld im unteren Bereich werden Statusmeldungen angezeigt (z.B. Lesefehler). Mit dem Button kann der Kopiervorgang abgebrochen werden, bzw. wenn dieser bereits beendet ist, der Dialog geschlossen werden.

# **Besonderheiten**

Wenn unter Windows NT ein ASPI Manager installiert ist, werden alle Laufwerke doppelt erkannt, einmal über den ASPI Manager und einmal durch die NT Schnittstellen. Um die Laufwerke nur einmal anzuzeigen, kann man zum einen die entsprechenden Laufwerke im Dialog "Ansicht/Laufwerke" auswählen, oder die ASPI Laufwerke über das DAC Menu entfernen.

Die über NT erkannten Laufwerke lassen sich weder entfernen noch hinzufügen oder gar in Ihren allgemeinen Einstellungen konfigurieren (d.h. Laufwerksbuchstaben,

usw.).

Es sollte nie ein Laufwerk auf eine Hostadapternummer konfiguriert werden, die größer oder gleich der tatsächlichen Anzahl der installierten Hostadapter ist.

Für die von NT erkannten Laufwerke gibt es keinen Burst Copy Modus

· Neben dem Problem das einige Treiber den Wert 0 zurückliefern, wenn man die unterstützte Speichergröße erfragt, gibt es auch Laufwerke die einen zu hohen Wert liefern. Nachdem der erste Fall in der aktuellen Version behoben sein sollte, ist im zweiten Fall nichts zu machen. Das Problem tritt bei einigen älteren SCSI Hostadaptern unter NT, aber auch mit exotischen (z.B. PCMCIA) Karten unter Win95, auf. Hier hilft ein schrittweises herabsetzen der "Anzahl der Sektoren pro Read" in den Laufwerkseinstellungen. In den meisten Fällen reichte es schon den Wert von 27 auf 26 zu setzen.

· Damit unter NT ATAPI Laufwerke über die ASPI Schnittstelle erkannt werden können, muß ein spezieller ASPI Treiber installiert werden. Der aktuelle ASPI Treiber von Adaptec erkennt keine ATAPI Laufwerke mehr und man sollte daher auf ältere Versionen des ASPI Treibers zurückgreifen.

Man findet beispielweise eine alte Version im Internet unter:

http://www.nectec.or.th/pub/info/thailand-gis+maps/software/aspi32.exe

Einige Audio CoDecs können nicht ausgewählt werden, da sie keine Audio Daten in CD Qualität als Eingabeformat verkraften.

Das Pre-Emphasis Flag wird zwar angezeigt, aber in keinster Weise beim kopieren verwendet.

Bei der Geschwindigkeitsauswahl verwende ich die gleichen übergeordneten Laufwerkszuordnungen, wie bei dem auslesen der Audio Sektoren. Das muß nicht unbedingt stimmen, aber mir fehlen dazu die näheren Informationen.

Bei einigen Laufwerkstypen wird versucht automatisch die wählbaren Geschwindigkeiten zu ermitteln, wenn der Typ ausgewählt wird. Dies funktioniert aber nur, wenn eine CD eingelegt ist.

· Die in der Laufwerkskonfiguration angezeigte Geschwindigkeit muß nicht unbedingt die korrekte Geschwindigkeit zum Audio auslesen anzeigen. Einige Laufwerke sind durchaus in der Lage normale Daten in unterschiedlichen Geschwindigkeiten zu lesen, sind aber bei Audio Daten auf einen bestimmten Wert festgelegt.

Die im Kopierfenster angezeigte Geschwindigkeit, zeigt auch nicht die reine Lesegeschwindigkeit an, sondern die effektive Kopiergeschwindigkeit inklusive des Konvertierens und des Speicherns.

Sollte es Probleme mit der Laufwerkskonfiguration geben, die durch die Geschwindigkeitsauswahl hervorgerufen werden, dann kann die komplette Funktionalität der Geschwindigkeitsauswahl durch den Eintrag von des DWORD-Werts "DisableSpeed" mit dem Wert 1 unter "HKEY\_CURRENT\_USER\Software\CASH\ WinDAC32\Settings" in der Registry deaktiviert werden.

# **Die Kopiermodi**

Zunächst mal eine kleine Grafik:

Modus: Normal

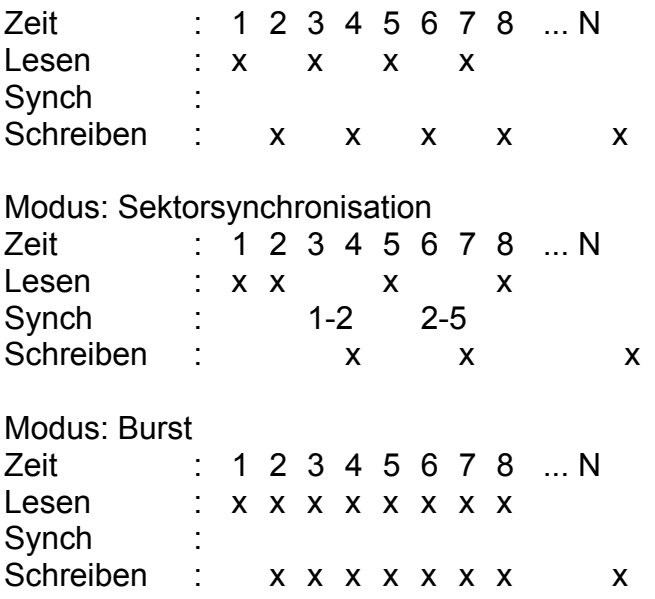

#### Das soll bedeuten:

Im Normal Modus wird immer abwechselnd von der CD gelesen und auf die Platte geschrieben. Dadurch entstehen kleine Pausen zwischen den einzelnen Lesevorgängen und es wird kein kontinuierlicher Datenstrom erzielt.

Der zweite Modus soll die bei einigen Laufwerken entstehenden Probleme lindern, die durch diese Pausen entstehen. Dies äußert sich darin, daß die Laufwerke jedesmal neu einen Sektor suchen müssen und durch Ungenauigkeiten nicht immer die Stelle treffen an denen sie aufgehört haben zu lesen. Dies Problem wird beseitigt indem bestimmte Bereiche doppelt gelesen werden und in diesen Bereichen die gelesenen Blöcke abgeglichen werden. Dieser Modus ist daher auch der langsamste.

Im dritten Modus wird versucht erst gar keine Pausen entstehen zu lassen, in dem während ein Block von Sektoren gelesen wird, der letzte Block auf die Platte geschrieben wird. Dies ist die schnellste und beste Methode und daher die Voreinstellung fuer alle Laufwerke.

Es scheint mir hier auch die richtige Stelle zu sein, um mal etwas zu dem "entfernen der Null-Samples" zu sagen. Dies hat nichts mit dem eigentlichen Kopieren zu tun und verändert den Klang der Kopie nicht im geringsten. Es werden bei dieser Option lediglich die Samples am Anfang und am Ende der Kopie die auf der Nulllinie liegen entfernt.

### **Konvertierung**

Die Konvertierung der gelesenen Daten in bestimmte Wave Formate kann auf unterschiedliche Arten erfolgen. Zur Auswahl eines bestimmten Formats werden in einer Drop-Down Liste alle zur Verfügung stehenden Formate angezeigt. Sind keine Audio CoDecs (Compressor/Decompressor) im System installiert, stehen hier nur die internen Routinen zur Erzeugung einer normalen unkomprimierten Wave Datei zur Verfügung. Die Einstellungen dafür sind über den Konfigurationsbutton zu erreichen und entsprechen den der älteren WinDAC32 Versionen (kleiner gleich 1.20). Bei den im System installierten CoDecs werden in der Konfiguration die verfügbaren Unterformate

angezeigt. Zusätzlich gibt es hier noch ein Flag für hohe oder niedrige Qualität. Diese Option wird aber nicht von jedem CoDec unterstützt und bezieht sich darauf, ob der CoDec im Echtzeit Modus arbeiten soll (niedrige Qualität), oder halt nicht. Bisher habe ich nur auswirkungen bei dem Fraunhofer MPEG Layer 3 CoDec beobachten können, obwohl ich auf einem P166 noch weit entfernt von Echtzeit war (0.8X zu 0.3X bei hoher Qualität). Nun meine Ohren sind zwar nicht die Besten, aber ich kann jedem nur empfehlen lieber ein wenig länger auf die Ergebnisse zu warten. Dummerweise gibt es diesen CoDec nur in einer Version für extrem niedrige Bitraten frei verfügbar (ist bei Microsoft Netshow enthalten), aber zum testen, ob es das teure Geld für die Professional Version wert ist, reicht das wohl.

Noch schnell ein paar Worte zu den Wechselwirkungen zwischen Komprimierung und Kopiermodi. Da die Komprimierung recht viel Rechenzeit verbrauchen kann, ist es selbstverständlich, daß dies nicht immer in der gleichen Zeit geschehen kann wie die Daten anfallen (besonders bei hohen Lesegeschwindigkeiten >4X kann ein 486er schon mit simplen CoDecs wie ADPCM ziemlich beschäftigt werden). Dadurch das aber so Pausen entstehen können ist der Burst-Modus nur noch bedingt sinnvoll, wenn es dem Laufwerk eh nichts ausmacht nach einer Pause wieder neu anzusetzen. Daher verschwimmen so auch die Grenzen zwischen Burst- und Normal-Modus. Prinzipiell unempfindlich gegen diese Pausen ist der Synch-Modus, da der sowieso immer wieder neu anfängt zu lesen.

Zum konvertieren in andere Audio Formate muß aber weiterhin die Skript Schnittstelle herhalten (siehe auch den nächsten Abschnitt). Dies gilt auch für die so erstellten MPEG Waves, die sich mit dem beigefügten Programm StripHdr wieder aller Wave Header entledigen lassen und somit zu echten MP3 Dateien werden. Mit diesem Tool lassen sich dann auch die von vielen gewünschten RAW Dateien (die einige Brenn Programme haben wollen) erzeugen, denn nichts anderes sind ja unkomprimierte Wave Dateien ohne Header.

### **5. Skripte**

Da diese neue Funktion doch recht umfangreich ist, werde ich die etwas näher erläutern.

Sinn und Zweck der Skripte ist es eine oder mehrere Aktionen nach dem kopieren eines Tracks auszuführen. Dies kann z.B. das konvertieren der Wave-Datei in ein anderes Format sein.

Bevor man allerdings ein Skript ausführen kann, muss man allerdings ein Skript erstellen oder laden. Dies geschieht im "Skript bearbeiten" Dialog. Das Programm merkt sich immer das zuletzt gespeicherte Skript und daher muß man nicht bei jedem Programmstart diese Schritte durchführen.

Im dem eigentlichen Skripteditor lassen sich zunächst einmal vorhandene Skripte laden und editierte Skripte speichern. Darauf werde ich allerdings nicht näher eingehen, da dies nun wirklich einfach ist. Des weiteren lassen sich dort auch, man ahnt es schon, Skripte bearbeiten. Um einen neuen Skriptbefehl einzugeben, klickt man entweder mit der Maus auf den entsprechenden Button (man beachte die Tooltips), oder drückt einfach die "Einfg" Taste. Danach kann man in dem Eingabefeld einen Skriptbefehl eingeben, oder sich zunächst einmal mit dem "Durchsuchen" Button eine auszuführende Datei auswählen.

Wenn man einen vorhanden Skriptbefehl ändern möchte, klickt man einfach auf den gewünschen Befehl in der Liste und führt seine Änderungen durch.

Die einzelnen Befehle kann man nun auch noch weiter parametrisieren: Zum einen kann man festlegen, ob man auf das Ende des Befehls warten möchte, oder ob man gleich weitermachen will. Des weiteren läßt sich festlegen, ob man den Befehl durch den Kommandozeileninterpreter ("COMMAND.COM", oder "CMD.EXE") ausführen möchte. Dies ist bei allen "DOS"-Befehlen notwendig.

Noch wichtiger sind allerdings die Variablen die man übergeben kann. Die momentan unterstützen Variablen sind:

%L : Letzter Dateiname der Wavedatei im langen Format mit Dateiendung %l : Letzter Dateiname der Wavedatei im langen Format ohne Dateiendung %S : Letzter Dateiname der Wavedatei im kurzen Format mit Dateiendung %s : Letzter Dateiname der Wavedatei im kurzen Format ohne Dateiendung

Nun gibt es einige Probleme die auftreten können mit den langen und kurzen Dateinamen. Es ist keineswegs sicher gestellt, dass ein kurzer Dateiname mit einer neuen Endung nicht schon existiert. Sonst wird die alte Datei immer überschrieben. Nehmen wir mal als Beispiel den populären Fall einer automatischen Konvertierung in das MPEG 1 Layer 3 Audio Datei. Da der Encoder nur kurze Dateinamen versteht, würde das in etwa so aussehen:

1:L3enc %S %s.mp3

2:ren %s.mp3 "%l.mp3"

3:del %L

Also encoden, langen Dateinamen wiederherstellen und Wave Datei löschen. Die erste Datei ist nun: WaveDump01.wav (WAVEDU~1.WAV)

Ergibt dann zunächst (WAVEDU~1.MP3) und dann WaveDump01.mp3

Die zweite Datei ist nun: WaveDump02.wav (WAVEDU~1.WAV)!

Der kurze Dateiname ist möglich, da man vorher ja die alte Wave Datei gelöscht hat und prompt überscheibt man die erste MP3 Datei.

Ich habe das in dem mitgelieferten Script so umgangen, daß ich jetzt alle erzeugten Dateien in ein Unterverzeichnis verschiebe.

Damit man nicht jedesmal die aufgerufenen Programme von Hand schließen muß, ist es zu empfehlen zu den Programmen PIF Dateien zu erstellen bei denen man die Option "Beim Beenden schließen" aktiviert.

### **6. Wo bekomme ich die neuesten Versionen**

Generell sind die aktuellen Programmversionen immer an folgenden Stellen zu finden:

· Im Fidonet unter den folgenden Adressen mit dem Magic DAC für die DOS-Version und dem Magic WINDAC for die Windows Version:

2:2448/2010 +49 201 8535024 33.600 V.34+/ISDN X75

2:2448/2011 +49 201 8535023 ISDN X75

2:2448/2012 +49 201 8535023 19.200 Zyx

Die neuesten Versionen sind selbstverständlich auch für Online User der

Mailbox zugänglich.

Im Internet auf meiner Homepage, die zumindest vorläufig unter folgender Adresse zu erreichen ist:

http://members.aol.com/schmelnik/dac.html

# **7. Allgemeine Probleme**

Bei der ATAPI Unterstützung kann es durchaus noch zu einigen Problemen kommen. So wie ich das sehe verhalten die sich bei einigen Kommandos doch etwas anders. Der extra dafür definierte Laufwertstyp ATAPI ist allerdings den eigentlichen Laufwerkstypen vorzuziehen (denn an denen hat sich nichts geändert und somit hätte es dann auch schon vorher klappen müssen). Getestet habe ich das wie gesagt mit dem Pioneer DR-A24X, sollte aber auch mit anderen Laufwerken zusammenarbeiten. Die automatische Laufwerkerkennung versucht ATAPI Laufwerke an dem zurückgelieferten SCSI Typ zu erkennen. Es sei noch erwähnt das diese Funktion nur mit ATAPI Laufwerken und nicht mit den älteren Laufwerken mit einer sogenannten AT-BUS Schnittstelle funktioniert. Es kann durchaus mal vorkommen, daß der DAC ein Stück nicht kopieren will. Dies gilt besonders für den ersten Track auf einer CD (und hier in der Regel besonders für alte CD's). Hier schafft meistens ein Stufenweises erhöhen des Startsektors abhilfe. Diese Funktion steht allerdings nur dem registrierten Anwender zur Verfügung. Das gleiche gilt auch für den letzten Track. Mein Toshiba weigert sich hier hartnäckig den letzten Sektor einer CD zu lesen.

Wenn einmal ein neues Laufwerk ausprobiert werden soll und das kopieren fehlschlägt, kann in den Einstellungen mal probiert werden, ob das Laufwerk nicht kompatibel zu einem der anderen Laufwerke ist. Die momentan unterstützten Basistypen sind: TOSHIBA, NEC, SONY, PHILIPS, TOSHNEW, RICOH, MATSHITA.

Unbekannte Laufwerke werden automatischen auf den häufigsten Typ SONY konfiguriert.

Sollte ein neu eingebautes Laufwerk nicht angezeigt werden, oder ein ausgebautes Laufwerk weiterhin angezeigt werden, dann muß man im Menü DAC mit dem Befehl Laufwerke zurücksetzen den Bus neu scannen. Danach sollten alle Laufwerke auftauchen die gerade installiert sind.

Prinzipiell würde das Programm auch unter Windows NT 3.51 laufen, aber da ich für die Kopierdialoge erweiterte Systemdialoge verwendet habe, die den Explorer Style verwenden und dieser auf normalen 3.51er System nicht zur Verfügung steht, können diese Dialoge dort nicht angezeigt werden. Sollten wirklich noch viele das Programm einsetzen wollen, die noch die alte NT Version einsetzen und nicht daran denken umzusteigen, werde ich vielleicht das Programm doch noch in dieser Richtung erweitern.

Ach ja, die Brenner der Philips Familie konnte ich bisher noch nicht richtig testen, also vorsicht.

Kommen wir mal zu den ungelösten Problemen:

Da hätten wir zunächst einmal ein paar Laufwerke (um genau zu sein: es handelt sich um ältere ATAPI Modelle von Toshiba), bei denen WinDAC32 nicht ab der richtigen Stelle die Stücke kopiert. Es fängt wohl etwa eine Minute zu spät an und liest dann entsprechend weit in den folgenden Track hinein. Dazu kann ich noch nichts sagen, ich wundere mich nur, daß es angeblich mit DOS Tools keine entsprechenden Probleme gibt.

Bei verschiedenen Laufwerken taucht nach einiger Zeit immer ein Lesefehler auf (ASPI Befehl meldet Fehler). Dies ist scheinbar auf ein Timing Problem zurückzuführen. Wenn man das Laufwerk in den Normal- oder Synch-Modus konfiguriert versucht WinDAC32 in dem Fall die Sektoren erneut zu lesen und erst nach einigen fehlgeschlagenen Versuchen wird das kopieren abgebrochen. Im Burst-Modus ist dies Prinzipbedingt nicht möglich. Ein irgnorieren dieses Fehlers wäre keine Lösung, da dann eine riesige Lücke in der Kopie entstehen würde. Wer es allerdings schafft exakt zu bestimmen, ab welcher Spielzeit auf der CD das Problem auftritt kann mir das mal mitteilen. Das nächste Problem äußert sich auch erst nach einiger Zeit und betrifft den Philips CDD2600, der bekanntlich einige Probleme mit dem auslesen von Audio Daten hat, so läuft das bei einem einwandfrei, während der nächste mit zuletzt beschriebenen Problem zu kämpfen hat und wieder ein anderer folgendes Problem hat: Beim kopieren fängt das Laufwerk nach einiger Zeit wild auf der CD herumzuspringen und dem entsprechend lustig klingen dann die Kopien. Hier würden mich auch noch der exakte Zeitpunkt interessieren ab dem dieses Problem auftritt und wie lang die einzelnen Passagen sind.

Des öfteren kommen auch Anfragen rein von Leuten rein, bei denen die ASPI Manager nicht initialisiert werden kann, obwohl die WNASPI32.DLL im Windows System Verzeichnis vorhanden ist. Dazu kann ich auch noch nichts sagen, außer das man ohnehin gut daran tut Windows hin und wieder mal neu zu installieren. Bei weiteren Problemen stehe ich gerne für Fragen unter meinen unten genannten E-Mail Adressen zur Verfügung.

### **Geschwindigkeit**

Da durchaus einige Leseprobleme durch eine hohe Lesegeschwindigkeit hervorgerufen werden können, habe ich jetzt die Möglichkeit eingebaut, die Geschwindigkeit in abhängigkeit von den Möglichkeiten der Laufwerke einzustellen. Dies ist aber nicht bei allen Laufwerken möglich und bei einigen anderen nur bedingt. Da ich auch nicht alle Laufwerke damit testen konnte kann ich auch nicht genau sagen welche denn nun genau damit funktionieren. Probleme können sicherlich bei den Laufwerken auftreteten, bei denen WinDAC32 versucht selbstständig zu erkennen, welche Geschwindigkeiten unterstützt werden. Um es noch einmal zu sagen, bei dieser Funktion werden in der Regel die Geschwindigkeiten erkannt, mit denen Datensektoren ausgelesen werden können. Die Möglichkeiten für Audio Sektoren sind teilweise arg eingeschränkt und haben auch nichts mit den erkannten Werten zu tun. Manche Laufwerke können auch überhaupt keine anderen Geschwindigkeiten, also schreibt mir nicht gleich alle. Nur wenn jemand feststellt, daß eine Geschwindigkeitszuordnung bei nicht stimmen kann (also er technische Informationen dazu hat und entsprechende Meßwerte hat) sollte er mir das mitteilen.

Bei den neueren Toshiba Laufwerken, die als TOSHNEW erkannt werden, scheint es noch mit einigen der älteren Modelle Probleme zu geben, wenn schneller als mit 1x ausgelesen werden soll. Hier sollte man die Laufwerke entweder auf TOSHIBA konfigurieren, oder auf 1x schalten. Das Problem scheint an der Firmware Version zu liegen. Hier bin ich auch noch an Informationen über verwendete Firmware und SCSI Controller interessiert.

### **8. Liste der getesten Laufwerke**

Die werde ich hier nicht mehr führen, da ich doch nicht so häufig Updates herausgebe, daß die Liste aktuell bleiben würde. Ich gebe hier nur ein paar Tips zu den Herstellern. Da wäre zunächst Toshiba, von denen alle alten Laufwerke Audio Daten nur mit Single-Speed auslesen können. Ab den 12X Modellen geht es schneller (aktuell mit 4x). Dann gibt es noch Pioneer, die mit der vollen Laufwerksgeschwindigkeit die Daten lesen können (trifft anscheinend nicht für das DR-A24X zu, denn da schaffe ich nur 2,7-3,1 fach). Plextor hat bei dem 12Plex die Lesegeschwindigkeit auf maximal 8fach begrenzt, die neueren können anscheinend schneller lesen.

Noch einmal für alle: Mit dem Mitsumi FX400 kann man keine Audio Daten auslesen (echt erstaunlich wieviel von diesem Schrott verkauft wurde). Erst seit dem FX800/810 ist dies mehr schlecht als recht möglich.

Ansonsten kann ich im Internet Stewart Addisons CDDA Seite empfehlen (http://www.tardis.ed.ac.uk/~psyche/cdda/). Dort wird auch eine

Programmübergreifende Liste mit getesteten Laufwerken gepflegt, an dessen aktualisierung sich jeder beteiligen kann. Je mehr Ihre Erfahrungen zu diesem Thema dort einbringen, desto besser kann man bei Neuanschaffungen über die Vor- und Nachteile der Laufwerke informieren.

### **9. Registrierung**

Nun warum Registrieren, wenn das Programm frei kopierbar ist? Ganz einfach: Jeder der sich registrieren läßt bekommt von mir eine Version von Digital Audio Copy for Win32 in der alle Funktionen verfügbar sind und keine Shareware Hinweise enthalten sind.

Was kostet das ganze?

Schaut einfach in die Datei Register.txt

Es gibt KEINE Studentenversionen und auch KEINE Versionen für umsonst (man sollte mal überlegen wofür man seinen P7-1300 MHz braucht wenn man keine Software bezahlen kann).

### Sind Updates verfügbar?

Ja, die Versionen von WinDAC32 1.x gibt es frei, doch nur auf Anforderung und wenn die Version nicht per Email zugestellt werden soll, nur gegen Zusendung einer Diskette mit einem frankierten und adressierten Rückumschlag.

Spenden sind immer willkommen.

Das Geld einfach in Bar an meine Postadresse (s.u.) schicken, oder auf mein Konto überweisen und mir eine Nachricht zukommen lassen (am besten via E-Mail). Für die Registrierung bitte das Formular in der Datei REGISTER.TXT benutzen.

#### Ah, HALT !!!!!!!!

=============

Bevor mir jemand eine Frage per Mail schickt sollte er folgende Punkte beachten:

- 1. Nur die letzte offizielle Version von meiner Homepage benutzen
- 2. Die Dokumentation sorgfältig lesen
- 3. Die FAQ auf meiner Homepage lesen
- 4. Es noch einmal ausprobieren
- 5. Die letzten Schritte noch einmal wiederholen
- 6. Das ganze ein zweites mal wiederholen

7. Wer jetzt noch denkt ich könnte ihm noch helfen, schreibt eine ausführliche Fehlerbeschreibung (WinDAC 32 Version, Betriebssytem, SCSI Kontroller, CDROM Laufwerk,...)

8. Diese Beschreibung an mich schicken, aber ohne irgendwelche Dateien anzuhängten

Besonders der letzte Punkt is wichtig, da ich nichts mit Mega Bytes von Wave Dateien anfangen kann, auch Screenshots sind nicht so wichtig, lieber sollte man beschreiben was zu sehen und zu lesen ist. Wenn ich dann doch mal eine Datei benötigen sollte werde ich mich schon melden.

Ansonsten kann ich bald die vielen Emails nicht mehr beantworten, zumal 95% der Antworten eh schon hier zu lesen sind.

Adresse: Christoph Schmelnik Stolzingweg 29 D-45307 Essen **Germany** 

Email: Fido: 2:2448/2010.4 Internet: christoph@kali.rhein-ruhr.de Compuserve: INTERNET:christoph@kali.rhein-ruhr.de

Bankverbindung: Sparkasse Essen BLZ: 360 501 05 Knr: 59 73 946

Bei Überweisungen bitte als Verwendungszweck angeben: DAC Registrierung + DAC Version (DOS/Windows) + Adresse

Ach ja, alle Scherzkekse die meinen die oben angegbenen Daten dazu benutzen zu müssen irgendwelchen Unsinn damit anzustellen (also sich bei Compuserve damit anzumelden), möchte ich doch ans Herz legen, sich Methoden zu überlegen, ohne einen Unbeteiligten zu schaden, denn schließlich kostet das immer wieder Zeit und Nerven, fremde Rechnungen zu stornieren.

### **10. Das Tool StripHdr**

Ist neu in der Version und hat die simple Aufgabe von einer Wave Datei alle Header zu entfernen und die reinen Daten in eine neue Datei zu schreiben.

Der Aufruf ist mit "StripHdr InFile.wav OutFile.RAW" daher auch recht einfach. Wofür braucht man das denn nun?

Zum einen kann man damit die Daten in das sogenannte RAW Format bringen das einige CD Brenner Programme benötigen, zum anderen kann man damit aus den MP3 Dateien im Wave Format wieder "echte" MP3 Dateien machen.

Also im großen und ganzen nichts Weltbewegendes, aber sicherlich das wonach mich wieder tausende von Leute gefragt hätten.

#### **11. Hinweise**

Ich sollte vielleicht darauf Hinweisen, daß einige hier verwendete Begriffe von Dritten geschützt sind. Dazu zählen wohl Windows 95, Windows NT, Win32, Toshiba, Plextor, Pioneer, usw. Also man merke mit allen hier genannten Herstellernamen und geschützten Begriffen habe ich nur in dem Sinne zu tun, daß ich Software entwickel die damit zusammen arbeitet.

So genug geschrieben. Ich hasse diese Sülzerei wie die Pest, also erwartet nicht, dass ich das Ganze jetzt auch noch einmal Fehlerlese.